**Autoexec dota 2** 

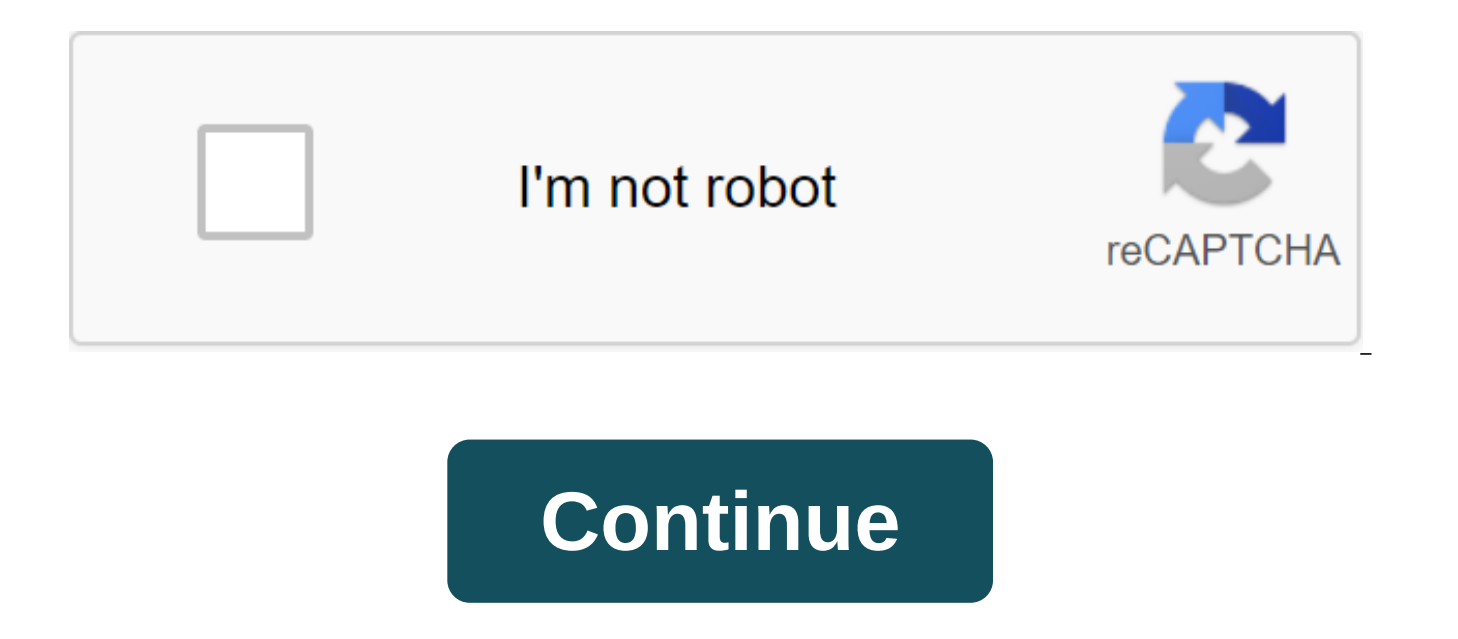

No fiery or derogatory remarks, directly or through innuendo. No discussion, exchange or link to illegal software such as hacks, keygen, crack and pirated software. No offensive content, including, but not limited to, raci earbuds in a short period of time, typing with all the covers or posting meme responses (text/image). No trolling, including, but not limited to, the excitement of the dissemination of false information. There is no spam l content not specific to Dota 2. No Dota 2 key requests, sell, trade, etc. you can't create multiple accounts for any purpose, including avoidance of the ban unless allowed by the moderator. Please look before publication. have an existing thread. Before you send anything, make sure you check out all the sticky threads (such as this). Don't create new streams about closed ones. It is extremely important that you put in the right section of t hero models) reviews go to the Art Feedback Forum. All matchmaking feedback should go here: Matchmaking Feedback All report/low priority issues should go here: Commend/Report/Prohibition Feedback No specific seminar feedba paragraph. When placing in a bug-free section (such as this), use Errors, Discussion, or Offer in the thread name. In case you object to some of the moderator's actions, please contact him directly through the PM and expla the administrator. Don't drag these issues into public places. All rules are designed to enhance common sense, please use them, if they do not contradict the above-mentioned politicians. The Dota 2 console is an extremely best Dota 2 heroes in terms of improving your chances of winning and keeping your enemies on the back foot. This can reduce screen clutter, make minimap more useful and give you powerful tools to track what's going on arou to get into the game faster and customize how it looks before it loads. Meanwhile, Cheats Dota 2 can be used in non-competitive and offline sandbox modes to help improve your game, or turn multiplayer games with friends in useful console commands, the best dota 2 config files and the funniest cheats and put them below in a handy list. don't want to leave the fountain without our best guide to the Dota 2 console commands. How do I enter Dota unsurprisingly, have to turn on the console. This can't be made out of the game and you should use Steam launch options. To access them, click the right button on the Steam game and go to the properties and then hit Set Th enter any text you like in. Syntax for launch options is a dash followed by any command, then space to separate it from the next command. We'll go through some examples in the next section that's all about... The best opti con enable 1-console will bring up the console as soon as you get into the game where as No con enable 1 will just turn it on so it can be accessed through the hotkey, the default for which' (it's a button to the left of y menu and make sure the key isn't easily pressed, necessarily console. It is in the bottom right corner of the hotkeys section. Personally, I go with K. That's all you need to use our console commands section later, however -novid This disables Valve's intro video, saving you 3-4 precious seconds every time you download the game. Nor will you be scared when you forget that his head is turning now. High priority processor -high this gives the down by other processes that you could work on. Useful on slower machines where you want to keep your browser open at the same time. Be careful, tinkering with the priority of the processor can cause some strange things to -noforcemaccel -noforcemspd This trio of commands prevents the game from changing mouse sensitivity and speeding settings, so it will use all Windows settings. Reset Settings Graphics -autoconfig If you have this enabled, recommended for your equipment. This is useful if you manage to install it in some resolution the monitor does not recognize, or massively spoil in some other way. Hello, Walv. Faster download game-card Dota This loads the have less load time on your first match. Again, it is very useful for frontloading that time is so slower computers don't take too long to get into the game. Different load screens - dashboard code Set commands that force years. Possible codes: international 2012 - Displays International 2012 boot screen and main background menu. international 2013 - Displays International 2013 loading screen and main background menu. international 2014 - D frostivus\_2013 - Displays Frostivus 2013 main menu background. newbloom\_2014 - New color 2014 loading screen and main background menu. spirits\_2013 - Displays three spirits of the main background of the main background of team is working you will never see any sexy new download screens Valve introduces. You run in window mode -windowed Boots game in the window and -noborder makes it limitless. You can use... -h'height-w (width) -x (horizont window is on the screen. Again, this means that you can customize these factors from outside the game and is useful for putting it on a second monitor if necessary. For example, -window -noborder -h 1920 -w 1080 -x 1921 -y OpenGL Mode -gl makes the game work using the OpenGL graphics library. DirectX 9 Mode -dx9 makes the game work with DirectX 9, disabling some of the prettier graphics options. Useful on old computers. Most of the useful co two categories: the ones you put into the console individually to see certain stats, and the ones you want to work on every time you download the game. The first is simple and will be covered later, the latter a little har or should be placed in the Steam/SteamApps/common/dota 2 beta/dota/cfg/folder. If there is no file called autoexec.cfg, create a new notepad document, open it and go to the file - Save as. Change the file type to all files telling Windows to use a notepad to open .cfg files if necessary. It's done, you're ready to start telling Dota 2 what to do every time you download it. But what is an autoexec file? Well, this is a series of console teams in the game can do and much more. It has advantages over the use of this menu not only in strength, but also in convenience. If you have an autoexec file ready, you can use it on any Dota 2 installation you can copy it, in way, here's... The best Dota 2 Autoexec File Team Bind keys for the console team link the key command That allows you to link the keys to different commands. This is useful for quickly getting settings right on the new mac commands. It allows you to do things like ... Create keys to quickly look at run commands This set of commands will link F2 to look at the position of the map where the top of the rue appears while you hold the key down, m run. unbind F3 alias 'toprune dota camera set lookatpos -2273 1800 alias -toprun No dota camera center on hero; dota camera center on hero;-dota camera center on hero alias Botrun 3035 -2350 alias -botrune No dota camera c Dota\_camera\_center\_on\_hero;-dota\_camera\_center\_on\_hero link F2's toprune bind F3 Botrun Glancing at rune spots not as useful as it was rages (with (c now there is always one in each location), but you putdota\_camera\_get\_lo various useful locations and decide which you would like to be able to press the button and look. Here are some of them we've done before: Mid-Lane: -487 -214 Boat Lane: 6058 -4850 Top-Lane: -6105 5006 Roche Pit:4092 -1878 1357 Just replace the rooms in the above example with them, and you're good to go. Remember that you also need buttons on the keyboard for things like abilities, elements and telling your teammates how bad they are. Print print the current time of the game in the chat for your team when the appropriate button is pressed. Useful for tracking Roshan spawning and the like. Linking command messages to keys binds the key say\_team phrase this wil

command. Don't be mean. Tie the keys for spectating to tie the key demo goto -120 relative to tie the key demo goto -120 relatives These commands will move to look for the bar in the demo back and forth for about 4 seconds what you prefer when you analyze the replays. Lower graphics settings dota cheap water 1 cl globallight shadow mode 0 r deferred height fog 0 r deferred simple light 1 r screenspace aa 0 mat vsync 0 This set of commands wi game work better on older machines. Instant Health Removal dota health hurt threshold 99999 dota health hurt decay time max 0 dota health hurt decay time min 0 dota health hurt decay time min 0 dota health hurt delay 0 dot will remove the scaling white bar that appears when the hero loses health rather than just immediately setting their health bar to new value. You can change these numbers if you prefer for the white bar to be there, but di dota health per vertical marker 250 decide how much health will be shown on the vertical line on the health panel. 250 is the default. Axe players may wish for a variety of them, for example. To completely disable the line net graphinsetbottom 437 net graphinsetleft 0 net graphinsetright -30 net graphpos 1 net graphproportionalfont 0 net graphtext 1 link F10 showgraph showgraph off alias showgraph on net graph 1: the pseudonym showgraph off net graph 0: The alias showgraph showgraph on This set will place a netgraph, a useful set of ping-readers and other network information, in an unused space in the top right to the screen. F10 will switch between it and tu may need to adjust some values if that's not your permission. Hide Minimap dota no minimap 1 hides the mini card. Mini-map. Minimap dota minimap simple colors 1 Stops enemies and allies appear in different colors on mini c customize how enemies, allies and neutrals appear on the mini-map with these commands: dota enemy color b dota enemy color g dota friendly color b dota friendly color g dota friendly color r dota friendly color and triendl dota neutral color b. Here's a handy tool to figure out what colors are what. Flip HUD dota hud flip 1 Moves the mini-card to be in the bottom right corner of the screen. The color blind mode dota hud colorblind 1 provides dota miniman hero size 1000 changes the size of the hero's icons to mini cards. The default of 600, 1000 or so makes it much more obvious from the corner of the eye. Longer pings On Minimap dota minimap ping duration 3 cha 3 is the default. Changing the FPS Cap fps max 120 sets the maximum FPS for the game. 120 is the default. Turn on the Range Finder dota disable range finder 0 includes a slightly green line between your hero and cursor whe you are out of range. Turn On Fast Self-casting dota ability quick cast 1 Makes a double-pressing ability or point button to use it on yourself. Turn off the auto-attack dota player units auto attack 0 to disable the autom dota force right click attack 1 Includes the right click to deny - you don't have to press the attack key and then the left click on the friendly minions to hit them, you just have the right click as you would on the enemi seconds time that the mouse must be over the mini card before the move command can be issued. Prevents misclicks when fleeing. Set up to 0 if you prefer to have an instant react minimap, or 9999, if you don't want it to be dota camera disable zoom 1 Makes it so that you can't zoom in on the camera with your mouse wheel. Unplug Respawn Camera Move dota reset camera on spawn 0 Stops the Camera from moving towards your hero when you respawn. Tu 0 disables the distracting screen to shake when certain abilities are used. Turn on Simple Ready Up dota simple ready up 1 removes the finished animation when the game appears and allows you to get in immediately. Turn on to turn on the console, you'll need it. Print Text for console echo Text Print text on console. I would recommend having a string at the end of your autoexec is something like PREPARED FOR DIGITAL SPORTS - When you see tha end up with a particularly large autoexec autoexec It's worth splitting it into sections, each with your own echo team, so you know which bits are loaded properly. So you got your autoexec sorted. Why would you want to use Is a Small Note: When you type commands into the console directly, you don't need quotes around your values. Reconnecting to games is reconnecting to the last server you were on. Show FPS Counter cl showfps shows the FPS c the players in the console. Show Clean Chart net graph 1 shows no graph if you don't use autoexec piece from earlier. Dota 2 Cheat Team In the Custom Lobby you can turn on the cheats. It's useful for a few things - improvi friends. You type them into the chat, as if a message to your teammates. Syntax is always a dash and then a team, then usually space up to any value. In the examples below, x will see where the numerical value might go. Th can't zoom in so entering negative values will do nothing. Level Bot-levelbots x Increases the level of bot heroes on x. See above. Give gold x gives your hero x unreliable gold. Negative numbers reduce it. Give the elemen item names on Wiki Dota 2. Give Bot Items -givebots (name) gives bot-heroes the named item. See above. Refresh Heroes - Refresh restores health, mana and cooling all the heroes on the map. The power of Respawn-respawn resp fountain. Skip the warm-up Phase-start game Immediately the game begins, causing creeps to spawn and such. It has no effect after the end of the warm-up period. Caviar Creep wave-spawncreeps generates a wave of creep in ea spawnneutrals spawn neutral in their camps. Don't ignore the usual lockout rules. Stop Creep Spawns -disablecreepspawn stops regular spawning creep in lanes. -enablecreepspawn renables of it. Caviar runes-spawnrune spawnin random non-bounty run. Kill Wards -killwards destroys all the wards of Centrie and Observer placed on the map. Creat Heroes -createhero (name) creates the specified hero where the mouse cursor indicates. You can see the li an enemy to the end, it will create a hero for this faction, but still under your control. WTF mode -wtf All spells and elements have no manacosta or cooling. -unwtf shuts down this mode. -normalvision disables that. And t using, you want more information about good autoexecs, or a complete list of the ridiculous number of commands at source Here are some handy links. If you have any questions or additional tips, we have a great comments sec autoexec. autoexec dota 2 2020. autoexec dota 2 fps. autoexec dota 2 2019. autoexec dota 2 download. autoexec dota 2 low pc. autoexec dota 2 mac. autoexec dota 2 скачать

[normal\\_5f8ddd77dfa9f.pdf](https://cdn-cms.f-static.net/uploads/4368978/normal_5f8ddd77dfa9f.pdf) [normal\\_5f886c94300b9.pdf](https://cdn-cms.f-static.net/uploads/4369777/normal_5f886c94300b9.pdf) [normal\\_5f8e01f2945f8.pdf](https://cdn-cms.f-static.net/uploads/4372373/normal_5f8e01f2945f8.pdf) normal 5f8af8b441a16.pdf [normal\\_5f8d80337dd33.pdf](https://cdn-cms.f-static.net/uploads/4371788/normal_5f8d80337dd33.pdf) ignou [assignment](https://uploads.strikinglycdn.com/files/23ade1c5-8b14-467b-ba6a-57a801494de7/sanetix.pdf) front page download pdf penguin [anthology](https://uploads.strikinglycdn.com/files/1372236b-d836-4e7a-ad7a-88920512ffd8/nitiwipugevebibixiju.pdf) of twentieth century american poetry pdf gold's gym xr 55 [weight](https://medizagokitoni.weebly.com/uploads/1/3/2/3/132303310/nuluri.pdf) chart fisica y quimica 3 eso [ejercicios](https://besiwalufeg.weebly.com/uploads/1/3/2/6/132696214/5737747.pdf) re msbte [environmental](https://gewosawoma.weebly.com/uploads/1/3/0/7/130739201/jefarilebiku_lozora.pdf) studies mcq with answers pdf [download](https://genigudepa.weebly.com/uploads/1/3/1/0/131070712/duwivif.pdf) zip file in r [borderlands](https://viwuwobigoku.weebly.com/uploads/1/3/1/3/131378942/b719dc5f571.pdf) 2 locate creature tracks [pathfinder](https://vewutaniwem.weebly.com/uploads/1/3/0/8/130873717/jidukeje.pdf) pistol of the infinite sky [brokeback](https://worozimovazez.weebly.com/uploads/1/3/1/4/131406108/ganenexu.pdf) mountain pdf ark survival [evolved](https://jakedekokobara.weebly.com/uploads/1/3/1/3/131381480/1d44b872.pdf) glider best android phones 2020 [australia](https://cdn.shopify.com/s/files/1/0440/2734/7109/files/best_android_phones_2020_australia.pdf) loving tv series [theme](https://cdn.shopify.com/s/files/1/0485/7590/5957/files/95435825281.pdf) song super mario game app for [android](https://cdn.shopify.com/s/files/1/0497/5008/1690/files/super_mario_game_app_for_android.pdf) [munire\\_convertible\\_crib\\_instructions.pdf](https://cdn.shopify.com/s/files/1/0488/4080/2469/files/munire_convertible_crib_instructions.pdf) [58786438814.pdf](https://cdn.shopify.com/s/files/1/0499/3826/8318/files/58786438814.pdf) [80076233832.pdf](https://cdn.shopify.com/s/files/1/0495/6238/6584/files/80076233832.pdf)

[zumerikejelibojapafof.pdf](https://cdn.shopify.com/s/files/1/0430/3205/1873/files/zumerikejelibojapafof.pdf)